Электронная библиотека медицинской литературы

Мы не можем подарить Вам знания, но мы сделали все, чтобы они стали доступны для Вас!

## Руководство по регистрации **в ЭБС «Букап»**

для пользователей институтов.

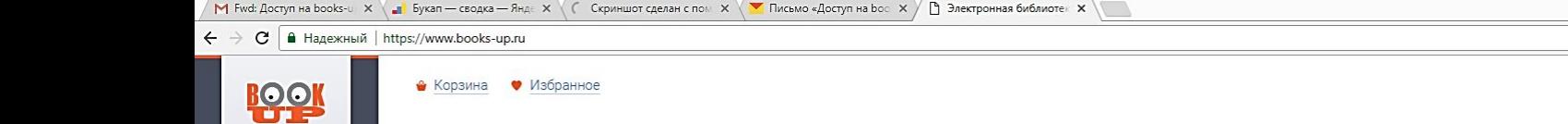

• Вход Регистрация

Взять

VPAS

☆│

Расширенный поиск

Поиск

 $\alpha$ 

Все категории

Медицина: общие вопросы 94

Доклиническая медицина 78

Клиническая медицина и внутренние болезни 326

Хирургия 73

Другие разделы медицины 330

Сестринское дело  $12$ 

Фармация 7

Альтернативная медицина 2

Естественные науки 77

Социальногуманитарные науки 94

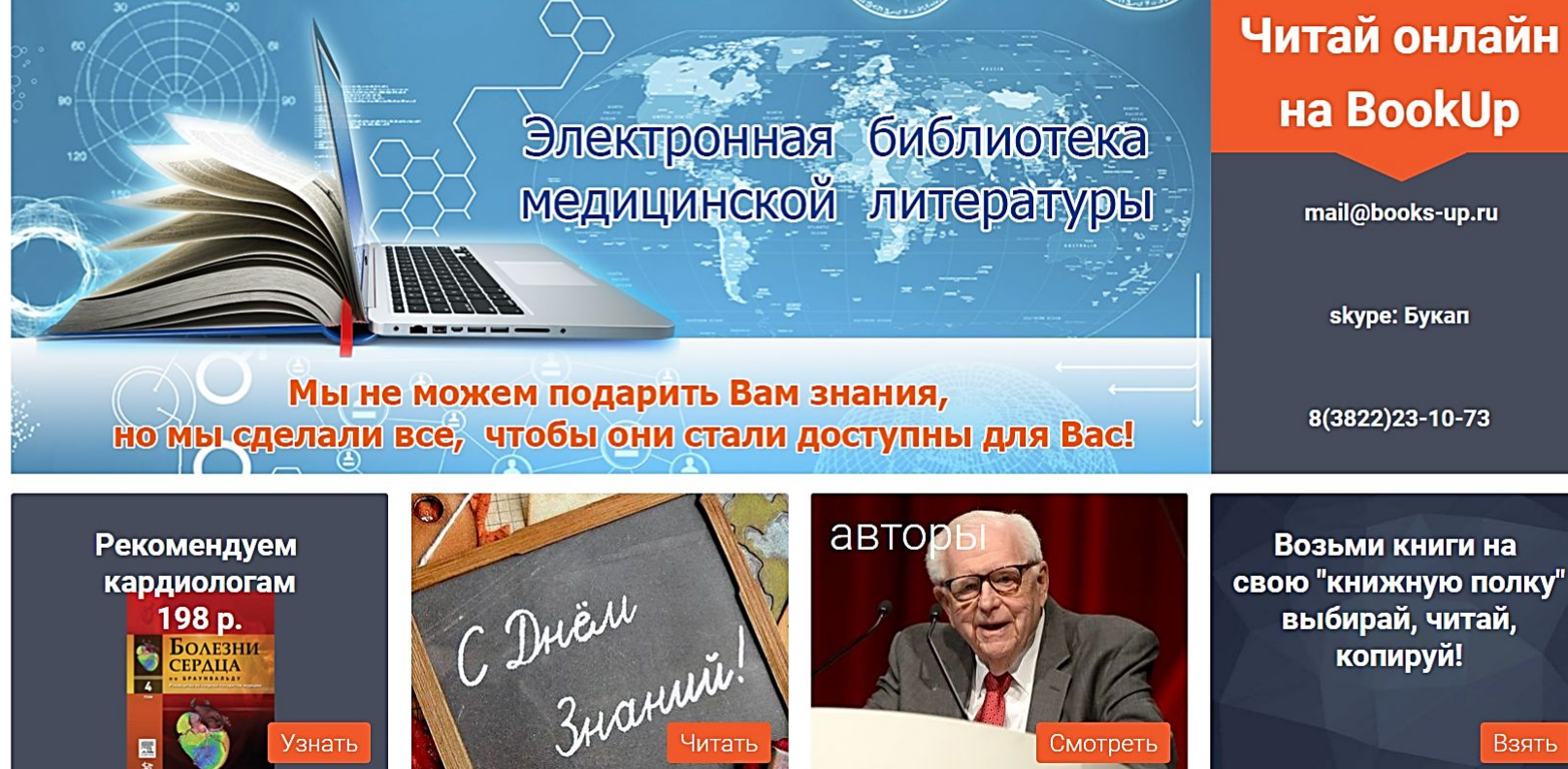

Зарегистрироваться, как пользователь института двумя способами:

Узнать

1 способ:

**C** 

Я

 $P_1$  S

- Регистрироваться на сайте. Получить ссылку доступа на свою электронную почту и зайти по ней на сайт.

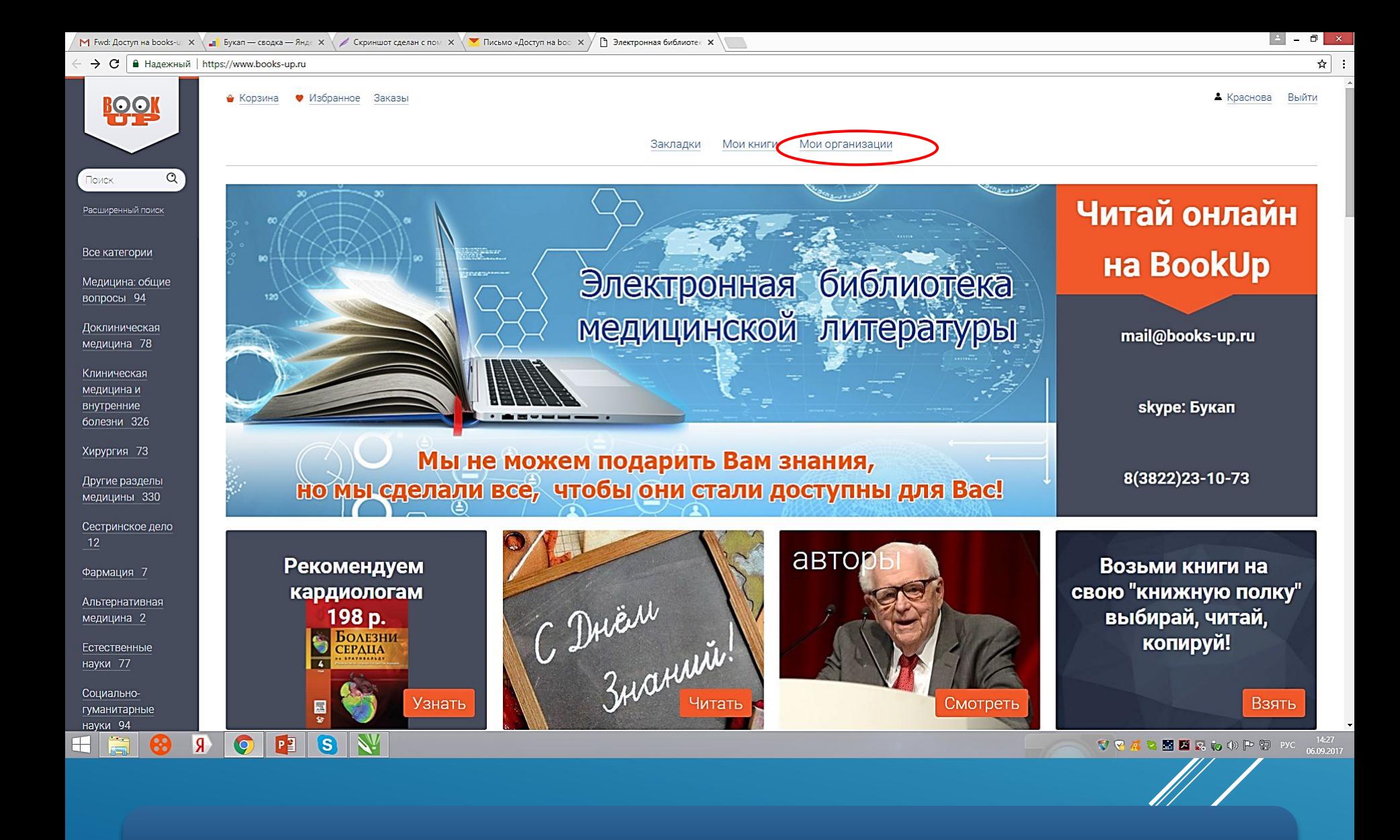

- Зайти в личном кабинете в «мои организации».

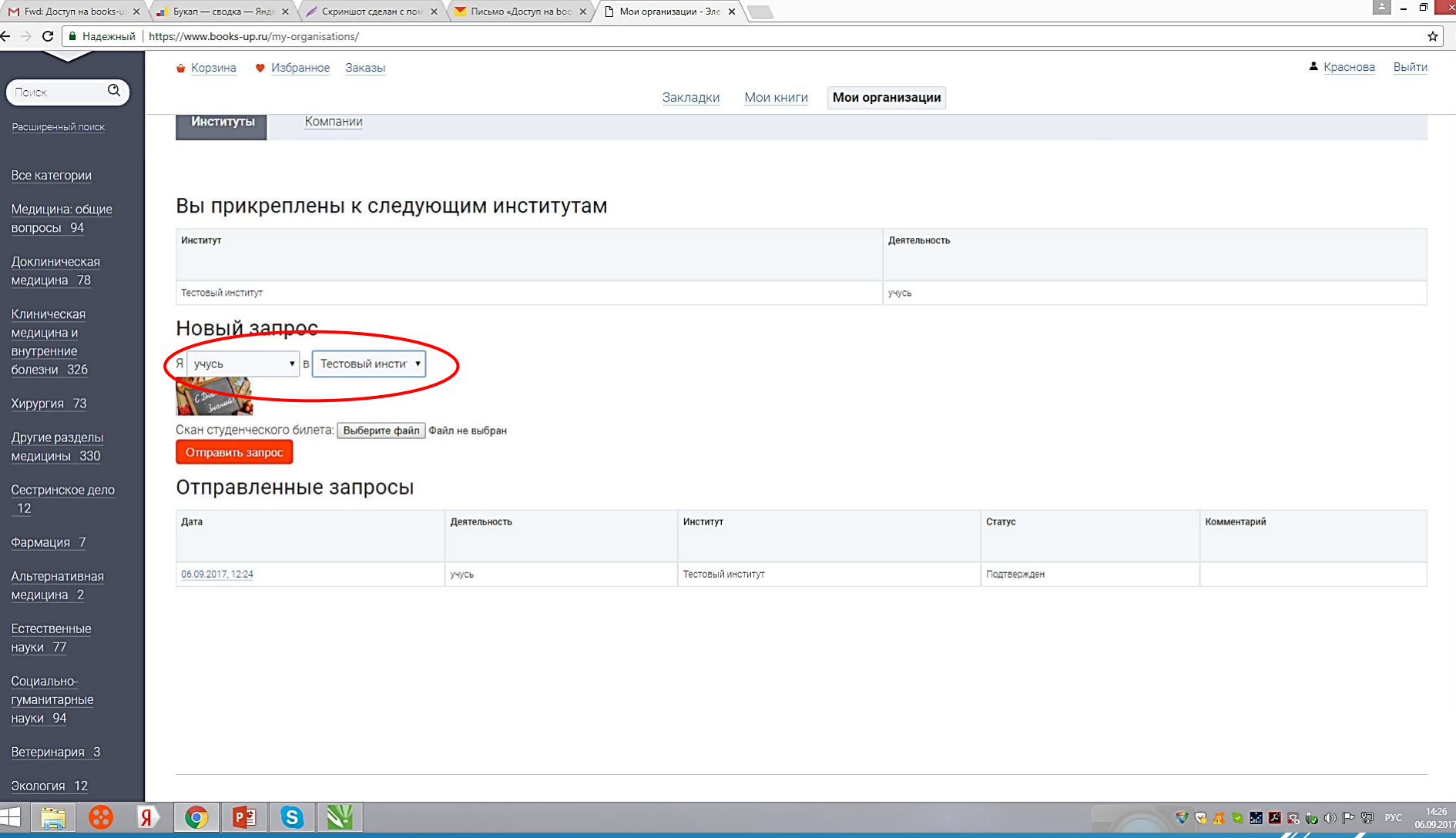

- Через вкладку «мои организации» отправить запрос выбранному институту на добавление себя, как пользователя Института

11 |

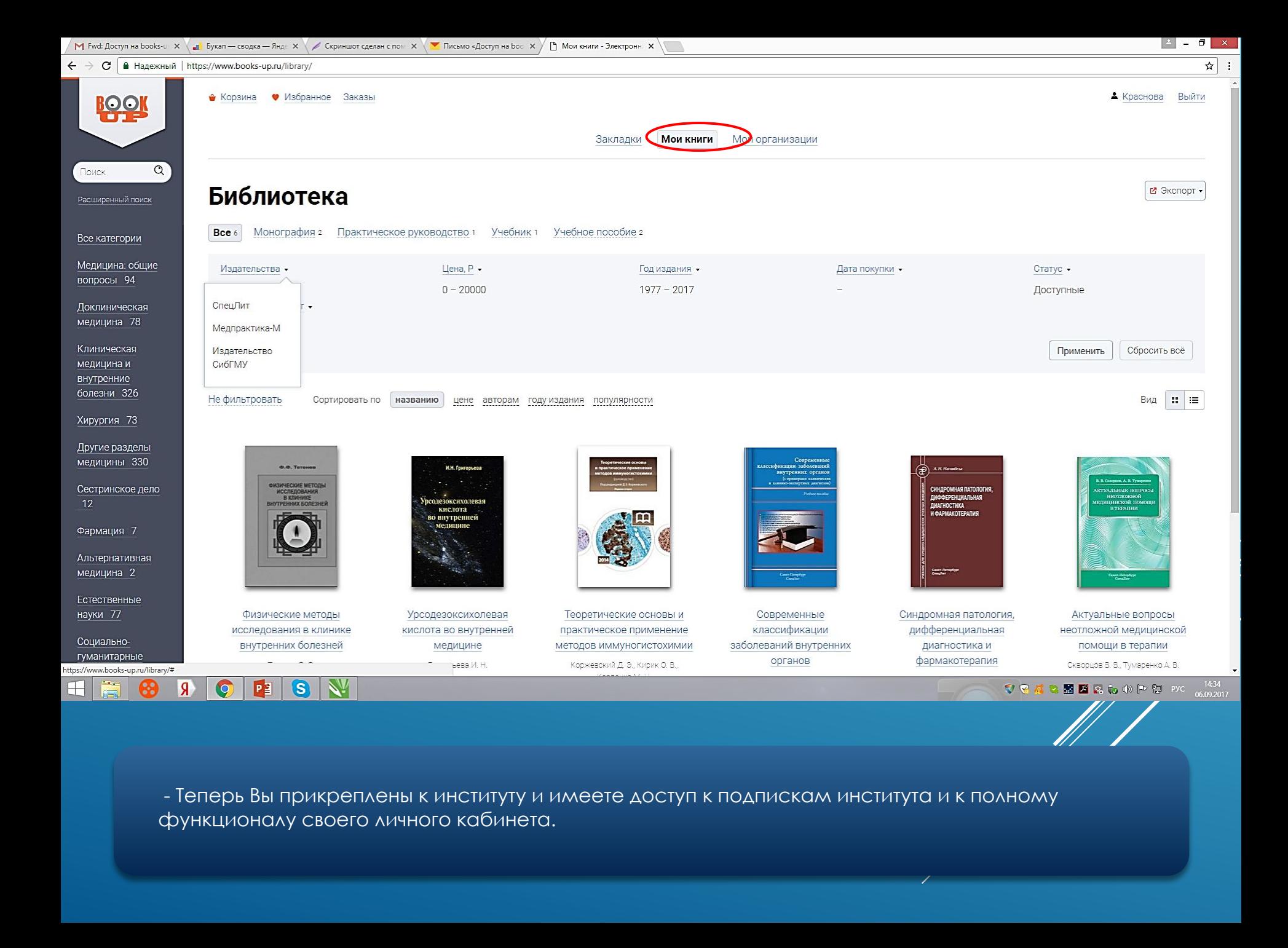

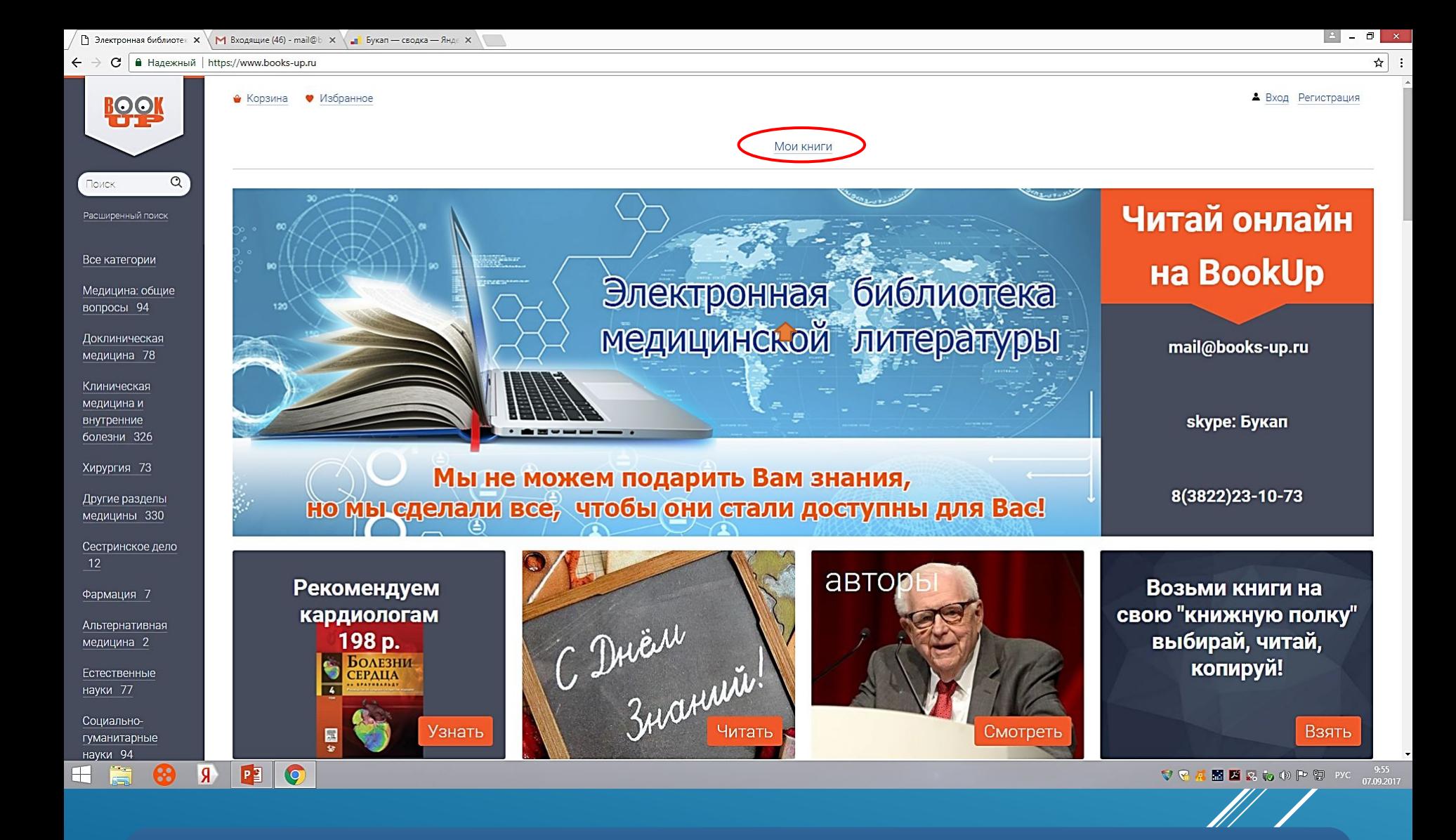

2 способ:

- Войти на сайт в сети вашего института, при этом Вам будут сразу доступны книги института. А для получения доступа с внешних компьютеров, Вам нужно зарегистрироваться

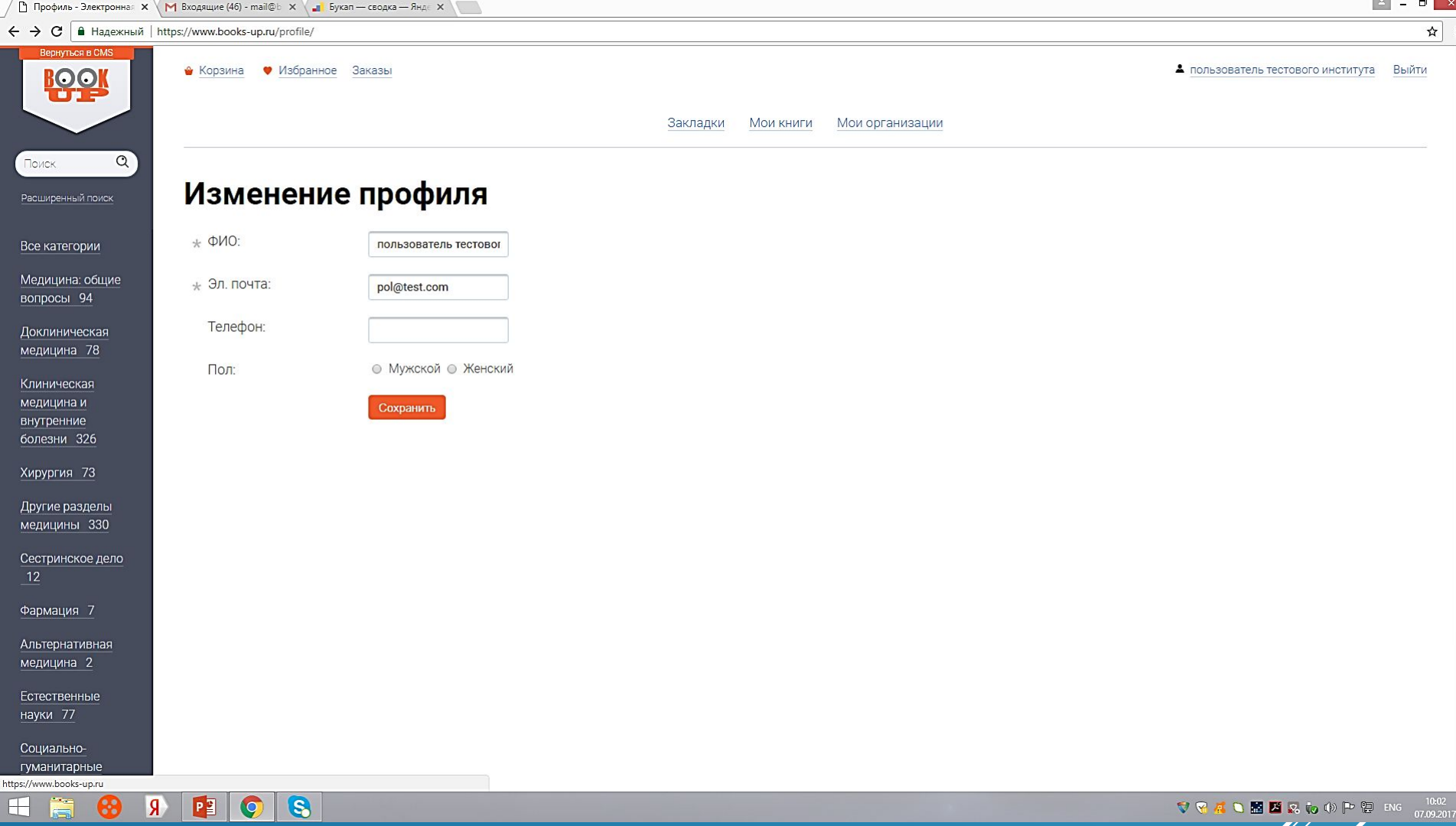

- При регистрации на сайте в компьютерной сети вашего института, Вы автоматически прикрепляетесь к данному институту.

11 |

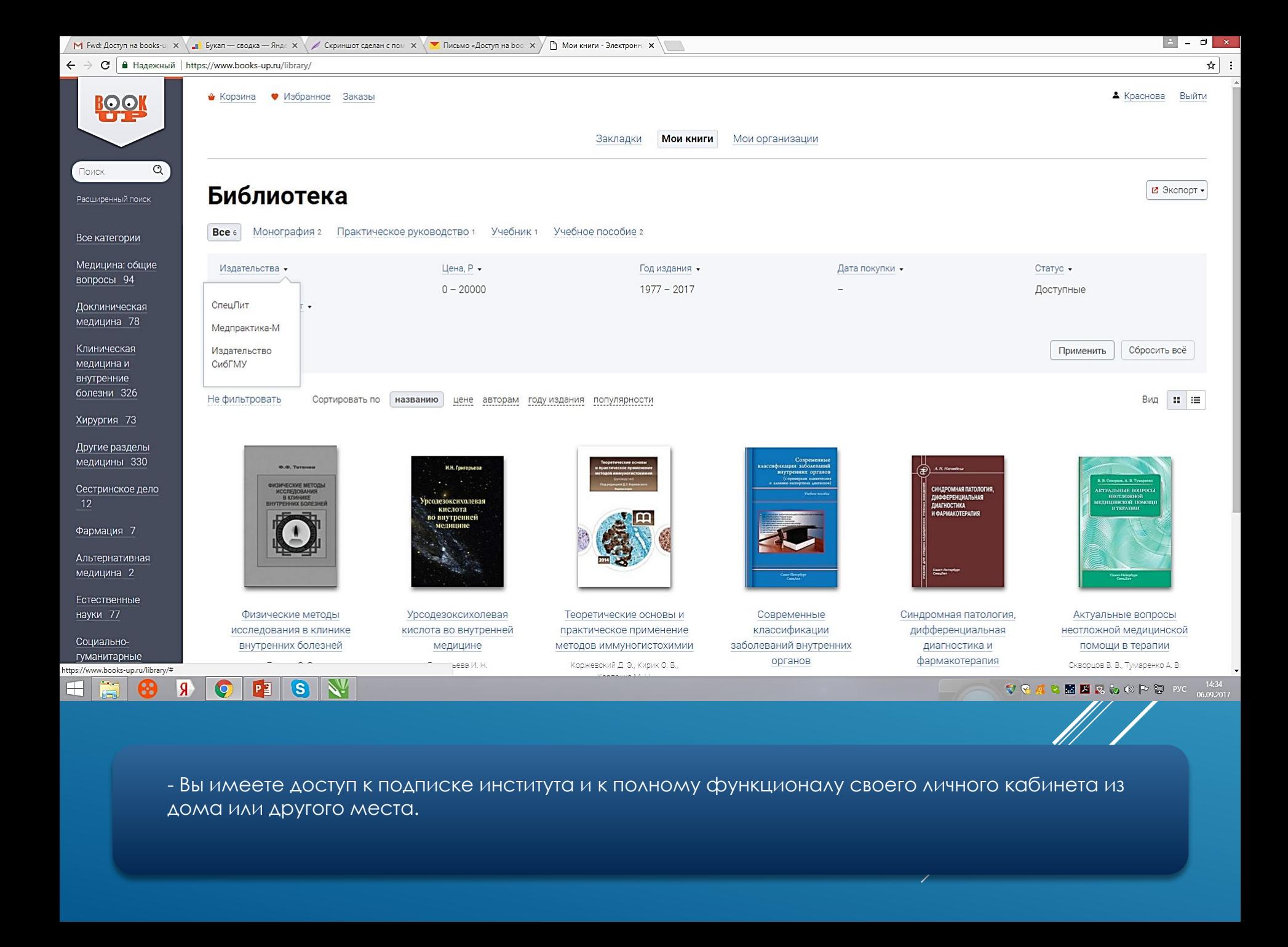

## • Спасибо за внимание!